Professionals per a la Societat de la Informaci

## **"DESARROLLO DE UNA APLICACIÓN PARA LA EDICIÓN DE ELEMENTOS DE PREVENCIÓN PASIVA DEL DISPOSITIVO DE PREVENCIÓN DE INCENDIOS DEL PARQUE NATURAL DE COLLSEROLA"**

**Antonio Claudio García (marzo de 2006)**

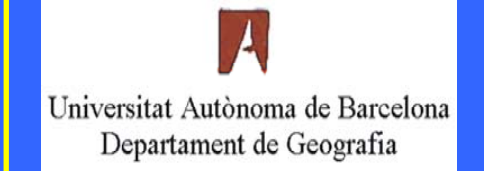

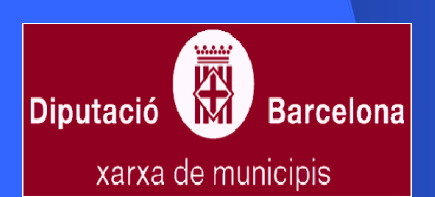

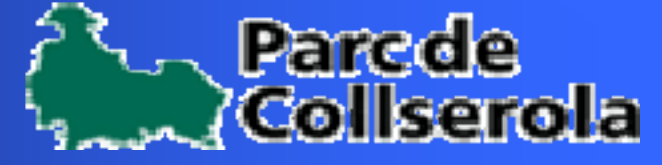

## INTRODUCCIÓN: Antecedentes

#### **INTRODUCCIÓN**

Professionals per a la Societat de la Informaci

**Objetivos**

**Metodología**

**DESARROLLO**

**RESULTADOS**

**CONCLUSIONES**

**Antonio Claudio García**

**Marzo de 2006**

### **El Parque de Collserola**

Considerado ya como espacio forestal en el Plan General Metropolitano del año 1976, once años más tarde, el 1 de octubre de 1987, la Corporación Metropolitana de Barcelona aprobaba el Plan Especial de Ordenación y Protección del Medio Natural de Collserola de acuerdo con la Ley de Espacios Naturales de Cataluña (1985) y la Ley sobre régimen del suelo y ordenación urbana de 1987.

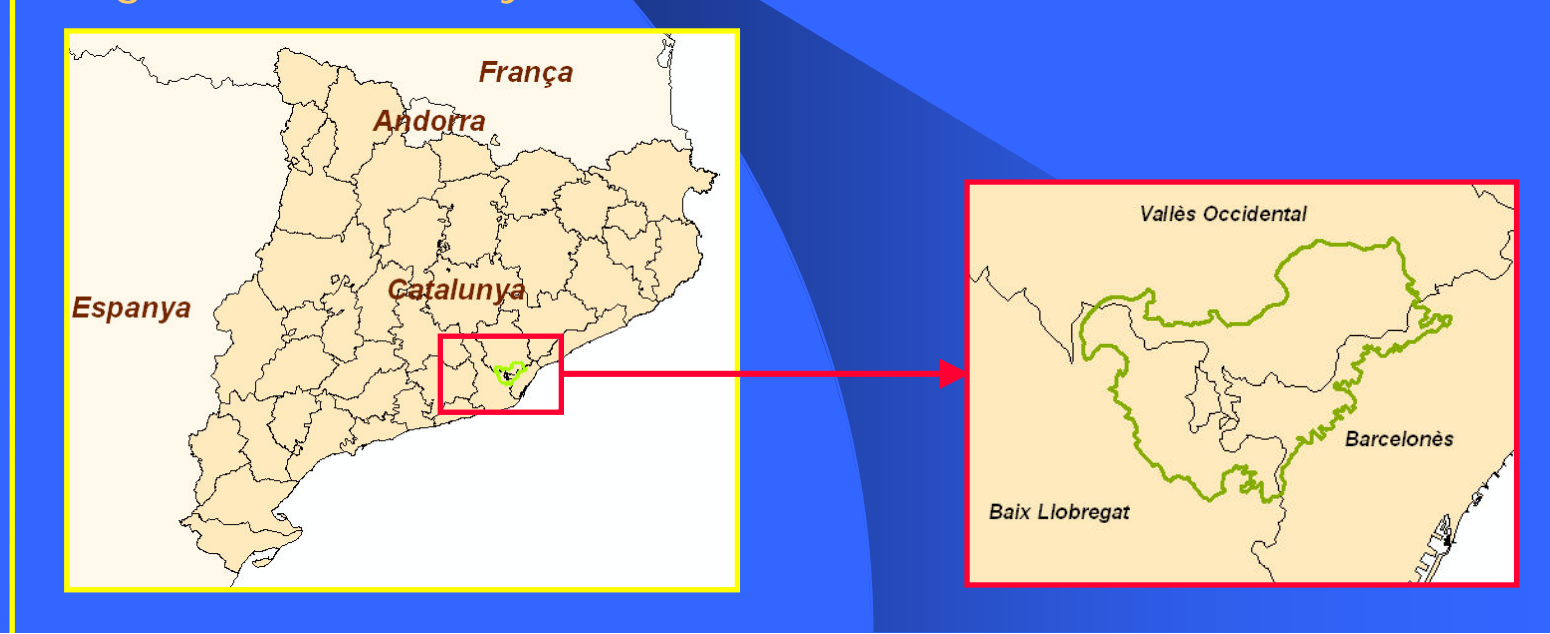

#### Professionals per a la Societat de la Informaci

#### **INTRODUCCIÓN**

**Objetivos**

**Metodología**

**DESARROLLO**

**RESULTADOS**

**CONCLUSIONES**

**Antonio Claudio García**

**Marzo de 2006**

## INTRODUCCIÓN: Antecedentes

Este proyecto nace con la necesidad por parte del Parc de Collserola de disponer de una herramienta que permita una mejor gestión de los elementos implicados en la prevención pasiva de incendios forestales. Estos elementos son:

•Franjas de protección forestal: tratamientos selvícolas que reducen la combustibilidad forestal para frenar el avance de un incendio en el caso de producirse éste.

•Red viaria: necesaria para una rápida intervención en caso de producirse el incendio.

•Puntos de agua: zonas de abastecimiento por parte de los servicios de extinción tanto aéreos como terrestres.

•Señalización: aviso a la población en caso de alertas, limitaciones de acceso y coordinación del tráfico de los efectivos del dispositivo de extinción.

•Líneas eléctricas: mantenimiento de las distancias de seguridad con la vegetación y el buen estado de las instalaciones.

Professionals per a la Societat de la Informaci

## INTRODUCCIÓN: Antecedentes

**INTRODUCCIÓN**

**Objetivos**

**Metodología**

**DESARROLLO**

**RESULTADOS**

**CONCLUSIONES**

**Antonio Claudio García**

**Marzo de 2006**

El Parc de Collserola dispone de un paquete muy completo de aplicativos S.I.G. para la gestión de múltiples recursos, patrimonio, actividades, datos, etc.

A pesar de ello, aún no se ha creado una herramienta específica para la edición directa de información cartográfica de elementos físicos del parque, concretamente los elementos de prevención pasiva de incendios.

Por esto, se pretende el desarrollo de una aplicación simple y capaz de editar gráficamente los elementos<br>implicados (polígonos, líneas, puntos) para la gestión y previsión directa por parte de los responsables en prevención de incendios como usuario final, reduciendo las fases intermedias desde la obtención de los datos hasta la toma de decisiones.

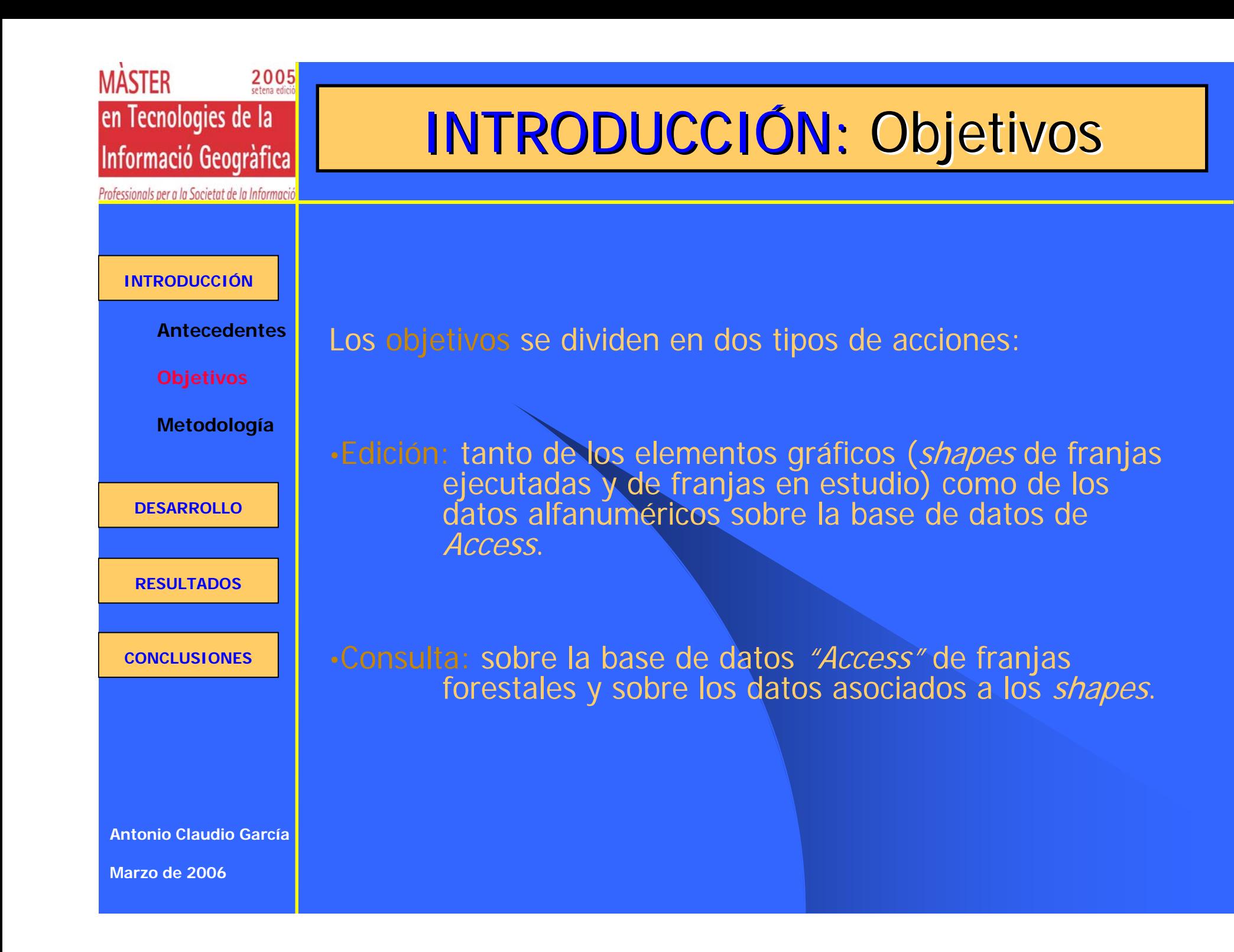

Professionals per a la Societat de la Informació

## INTRODUCCIÓN: Objetivos

#### **INTRODUCCIÓN**

**Antecedentes**

**Objetivos**

**Metodología**

**DESARROLLO**

**RESULTADOS**

**CONCLUSIONES**

**Antonio Claudio García**

**Marzo de 2006**

Modificación de datos alfanuméricos sobre la base de datos

## **Edición**

- •Mediante digitalización directa.
	- •Con ejecución de *buffers* de anchura variable sobre elementos lineales de la cartografía, generalmente caminos.
	- •Importación de *shapes* de nuevos polígonos de franjas perimetradas en campo con GPS.

### Modificación de elementos gráficos existentes

•generación de nuevos vértices en el contorno del polígono.

•desplazamiento de vértices.

Professionals per a la Societat de la Informació

#### **INTRODUCCIÓN**

**Antecedentes**

**Objetivos**

**Metodología**

**DESARROLLO**

**RESULTADOS**

**CONCLUSIONES**

## Consulta de la información asociada al shape

Se podrán seleccionar elementos de cualquiera de las capas visualizadas y consultar los datos asociados al shape.

**Consulta** 

INTRODUCCIÓN: Objetivos

### Consulta sobre la base de datos Access

Se realizarán consultas sobre los datos contenidos en la base de datos asociada a los elementos cartográficos y habrá que generar fichas informativas estándar en Word sobre estas consultas.

**Antonio Claudio García**

**Marzo de 2006**

Professionals per a la Societat de la Informaci

**INTRODUCCIÓN**

# **INTRODUCCIÓN: Metodología**

### **Software utilizado**

Para la realización del proyecto se han empleado básicamente los siguientes programas:

de la base de datos)

**Metodología**

**Objetivos**

**Antecedentes**

**DESARROLLO**

**RESULTADOS**

**CONCLUSIONES**

**Antonio Claudio García**

**Marzo de 2006**

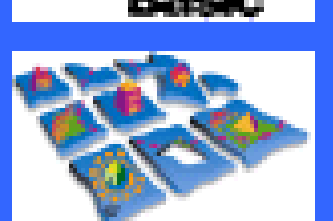

ESRI MapObjects 2.3 (fase de programación)

Microsoft Visual Basic 6.0 (fase de programación)

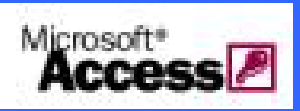

**MapObjects** 

\rcView\* GIS

ArcView 3.2 (fase de estudio de la información cartográfica)

Microsoft Access (fase de estudio y construcción

Professionals per a la Societat de la Informaci

## **INTRODUCCIÓN: Metodología**

### **Lenguaje de programación**

### **Visual Basic 6.0**

**Antecedentes**

**Objetivos**

**INTRODUCCIÓN**

**Metodología**

**DESARROLLO**

**RESULTADOS**

#### **CONCLUSIONES**

**Antonio Claudio García**

**Marzo de 2006**

Este lenguaje está basado en el lenguaje Basic y en la programación orientada a objetos por lo que es un término medio entre la programación tradicional, formada por una sucesión lineal de código estructurado, y la programación orientada a objetos como C++ o Java.

Visual Basic 6.0 utiliza objetos con propiedades y métodos, pero carece de los mecanismos de herencia y polimorfismo propios de los verdaderos lenguajes orientados a objetos como Java y C++.

### **ESRI MapObjects 2.3**

MapObjects es un control ActiveX con cerca de 50 Objetos ActiveX programables que pueden ser implementados en diversos entornos de programación Windows. Ofrece sofisticadas utilidades para la gestión de mapas dinámicos y su información asociada en el desarrollo de aplicaciones S.I.G.

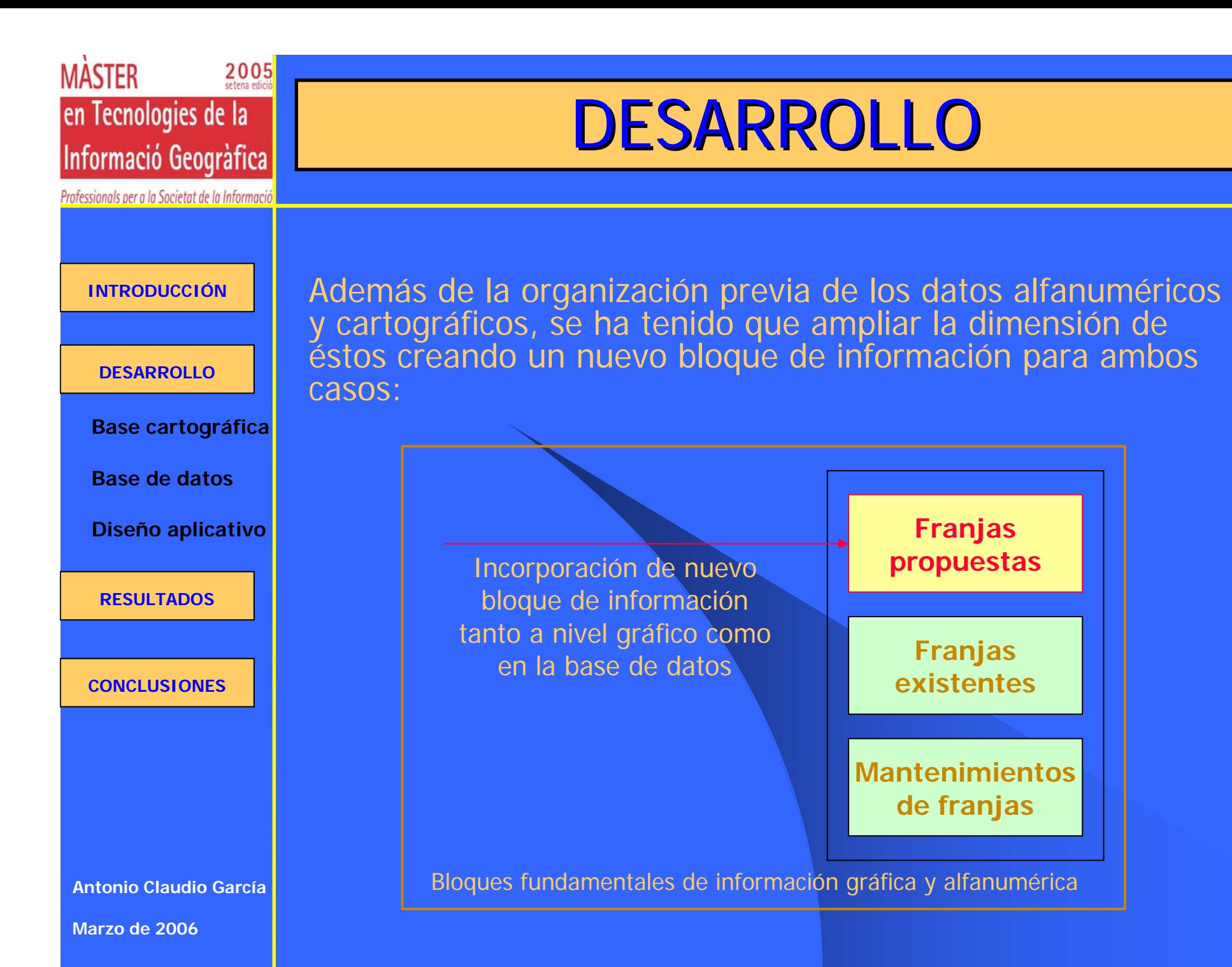

Professionals per a la Societat de la Informaci

**INTRODUCCIÓN**

**DESARROLLO**

**Base cartográfica**

**Base de datos**

**Diseño aplicativo**

**RESULTADOS**

**CONCLUSIONES**

**Antonio Claudio García**

**Marzo de 2006**

DESARROLLO: Base cartográfica

El tipo de datos cartográficos empleados generalmente por los servicios técnicos del Parc de Collserola es el "shape" generado con ArcView.

Se ha mantenido este tipo de datos.

Sin embargo, se han creado nuevos bloques de información para soportar la gestión en cuanto a previsión de acciones sobre franjas forestales. Esto ha requerido que se generen nuevos "shapes":

Datos cartográficos de nuevas franjas generados mediante edición con el aplicativo.

Existente en la base de datos, pero no a nivel gráfico.

Professionals per a la Societat de la Informació

## DESARROLLO: Base de datos

**INTRODUCCIÓN**

**DESARROLLO**

**Base cartográfica**

**Diseño aplicativo**

**RESULTADOS**

**CONCLUSIONES**

**Antonio Claudio García**

**Marzo de 2006**

Así como con el caso de la información cartográfica se ha decidido mantener el tipo de datos y añadir nuevos elementos a esa estructura que soporten los nuevos bloques de información, se ha hecho lo propio con la base de datos.

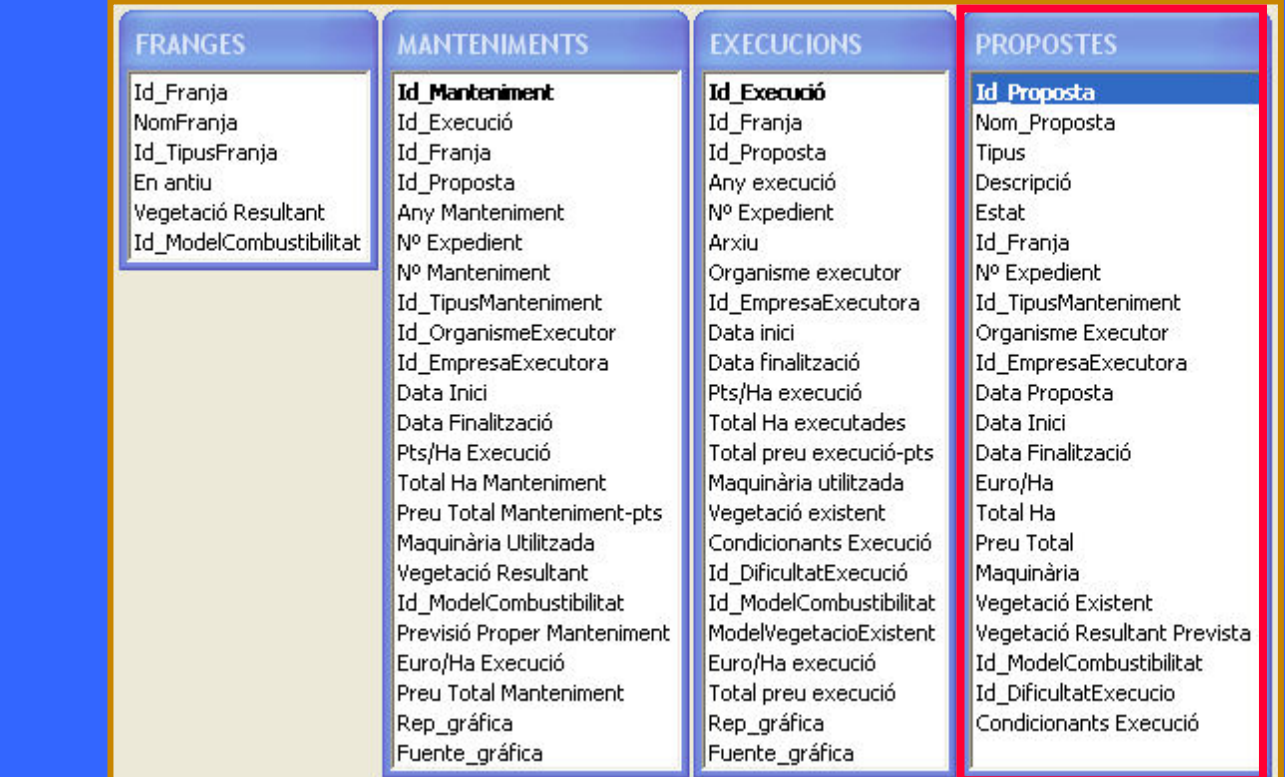

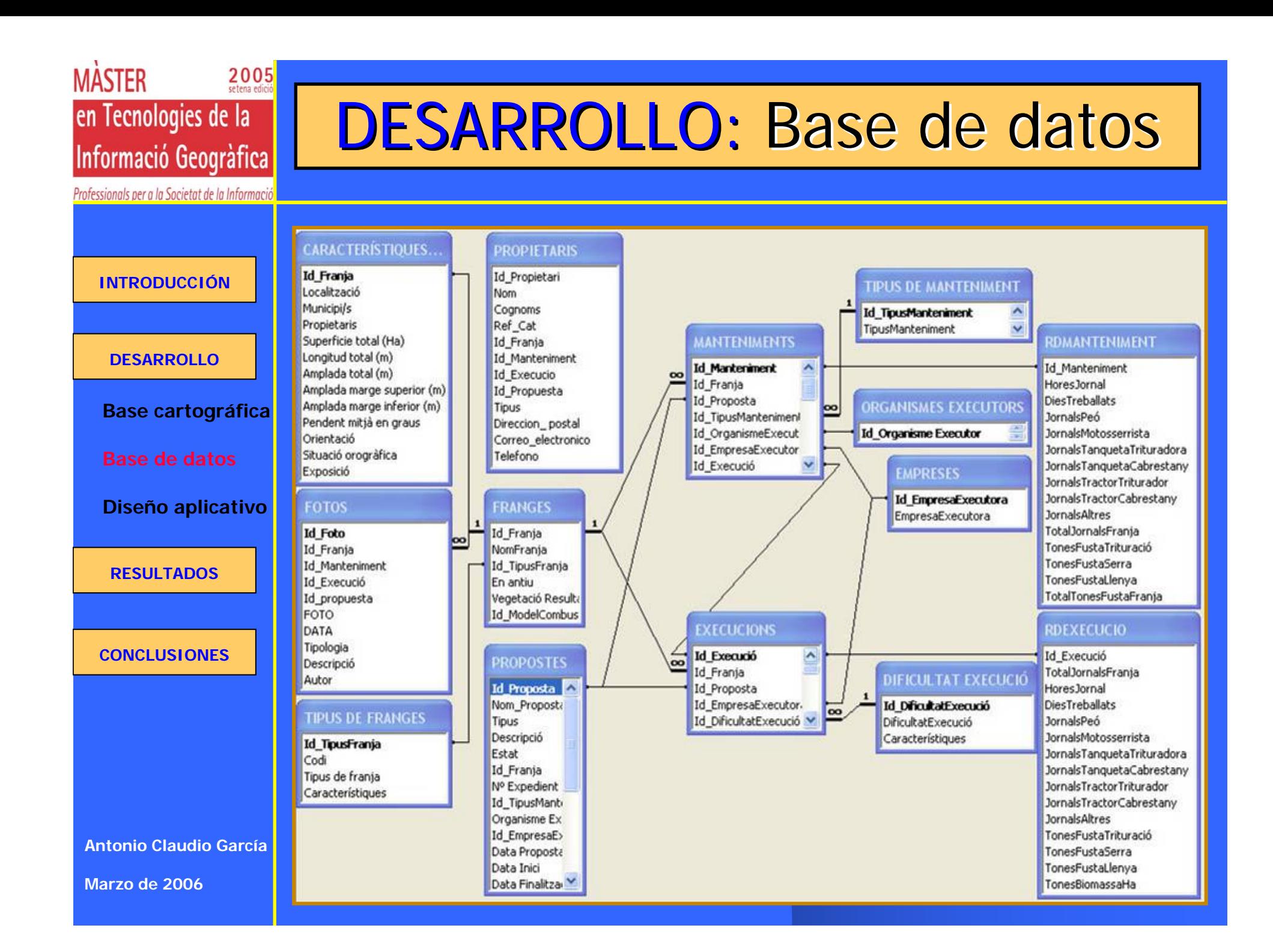

Professionals per a la Societat de la Informació

## DESARROLLO: Diseño aplicativo

**INTRODUCCIÓN**

**DESARROLLO**

**Base cartográfica**

**Base de datos**

**Diseño aplicativo**

**RESULTADOS**

**CONCLUSIONES**

**Antonio Claudio García**

**Marzo de 2006**

Se ha buscado en el desarrollo de la aplicación alcanzar los siguientes resultados:

•Diseñar una interfaz de usuario sencilla, intuitiva y que represente los elementos cartográficos con claridad.

•Integrar las herramientas de consulta de franjas ya existentes previamente en el parque.

•Definir una metodología de programación que permita en el futuro una fácil integración en la aplicación de otros módulos para el resto de elementos de prevención pasiva.

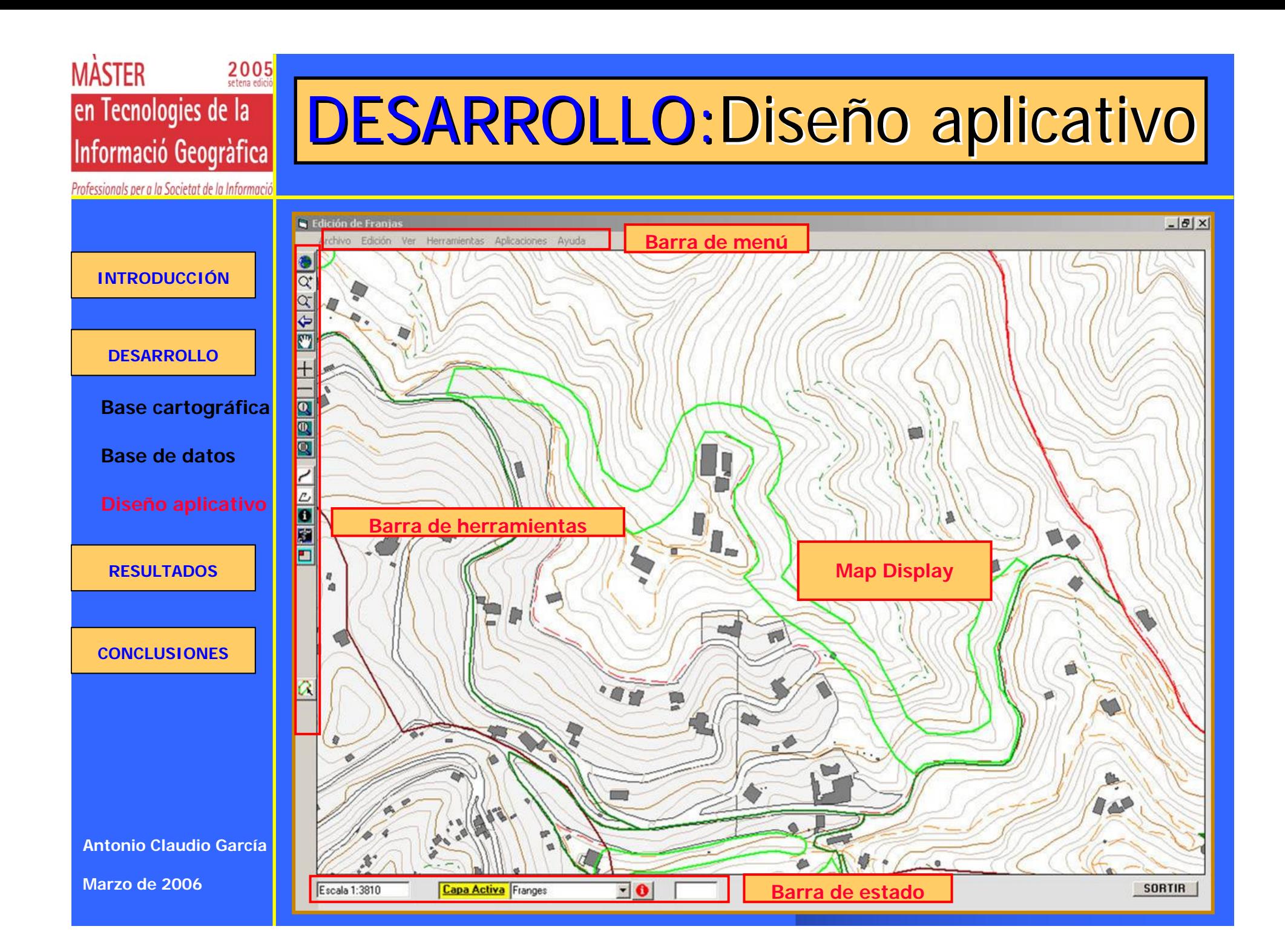

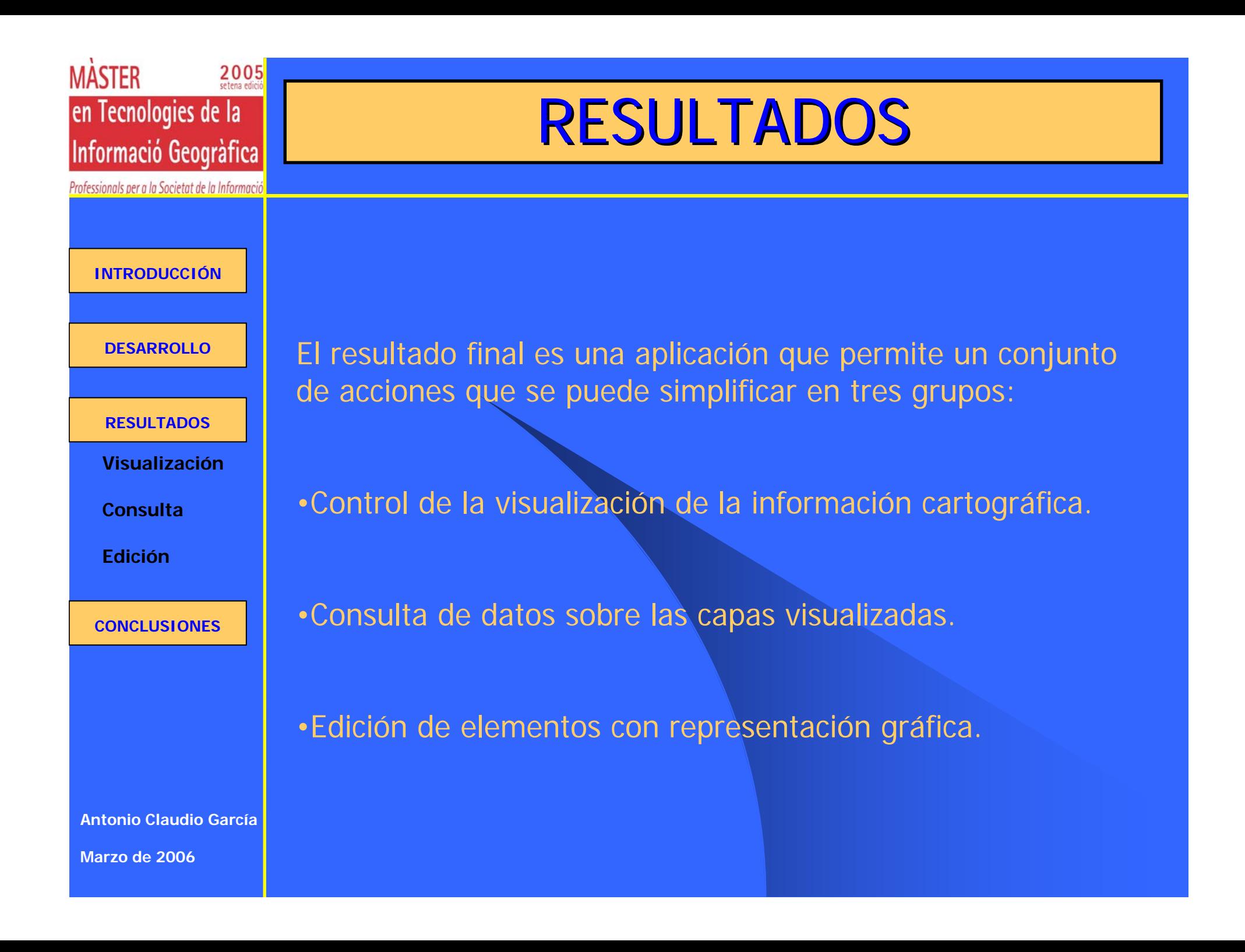

# RESULTADOS: Visualización

Professionals per a la Societat de la Informació

Informació Geogràfica

en Tecnologies de la

2005

 $\overline{Q_t}$ 

 $\overline{Q}$ 

 $\leftarrow$ 

M

╉

 $\overline{\mathbf{D}}$ 

 $\overline{\mathfrak{A}}$ 

 $\mathbb{Q}$ 

 $\mathcal{L}$ 

**MASTER** 

**INTRODUCCIÓN**

**DESARROLLO**

**RESULTADOS**

**Consulta**

**Edición**

**CONCLUSIONES**

Estas acciones se ejecutan desde la barra de herramientas.

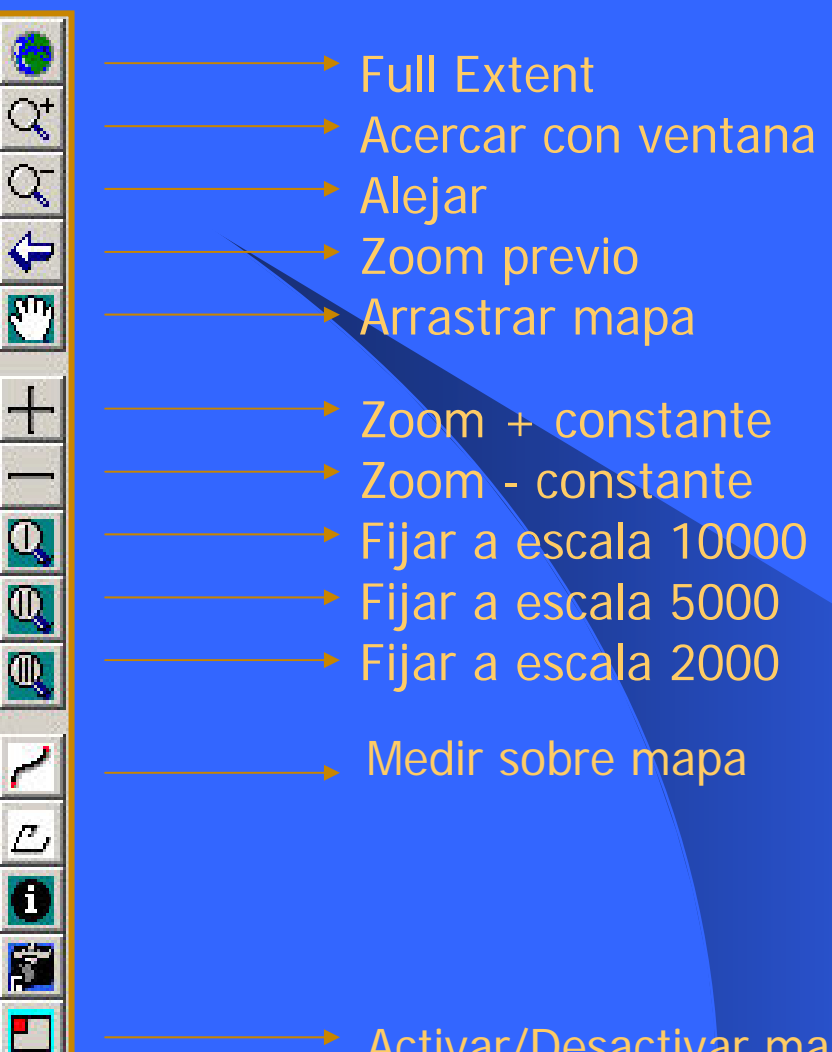

**Antonio Claudio García**

**Marzo de 2006**

Activar/Desactivar mapa de referencia

**INTRODUCCIÓN**

en Tecnologies de la

Informació Geogràfica

Professionals per a la Societat de la Informació

2005

**MASTER** 

**DESARROLLO**

**RESULTADOS**

**Visualización**

**Edición**

**CONCLUSIONES**

**Antonio Claudio García**

**Marzo de 2006**

La consulta sobre la información de las capas es de dos tipos: •Consulta de los datos alfanuméricos asociados a cada uno de los shapes (consulta sobre todas las capas)

•Consulta de los datos alfanuméricos de la base de datos de franjas forestales mediante conexión a la misma (únicamente sobre las capas de franjas y propuestas)

Se ha de determinar cuál será la capa activa seleccionándola en el combo situado en la barra de estado para ese cometido.

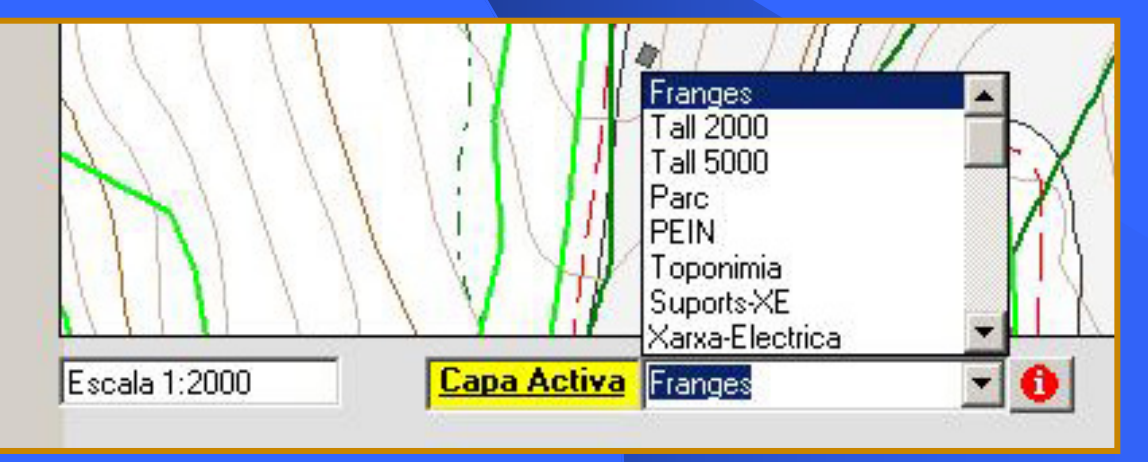

#### **INTRODUCCIÓN**

en Tecnologies de la

Informació Geogràfica

Professionals per a la Societat de la Informació

2005

**MASTER** 

#### **DESARROLLO**

#### **RESULTADOS**

**Visualización**

**Edición**

#### **CONCLUSIONES**

**Consulta de la información asociada al shape**

Se selecciona la herramienta "identificar" situada junto al combo que define la capa activa.

Aparecerá sobre el Map Display la información asociada a ese elemento gráfico y podremos seleccionar la opción "zoom select" que encuadrará el elemento en la pantalla. El elemento en cuestión parpadea con un Flash y queda resaltado en amarillo.

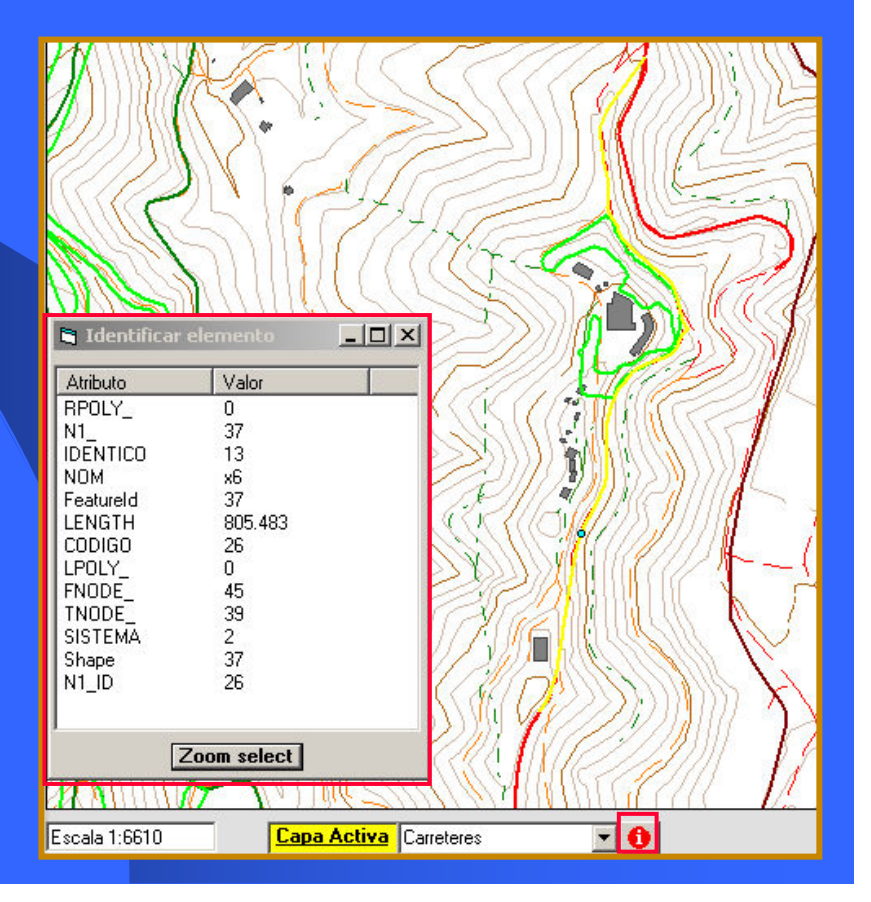

**Marzo de 2006**

**Antonio Claudio García**

### **Consulta sobre la base de datos de franjas**

**INTRODUCCIÓN**

en Tecnologies de la

Informació Geogràfica

Professionals per a la Societat de la Informació

2005

**MASTER** 

**DESARROLLO**

**RESULTADOS**

**Visualización**

**Edición**

**CONCLUSIONES**

**Antonio Claudio García**

**Marzo de 2006**

Esta utilidad es resultado de la integración en el aplicativo de herramientas desarrolladas previamente por el Área de Información Territorial y Urbanismo del parque.

### Esta consulta se activa desde la barra de menú.

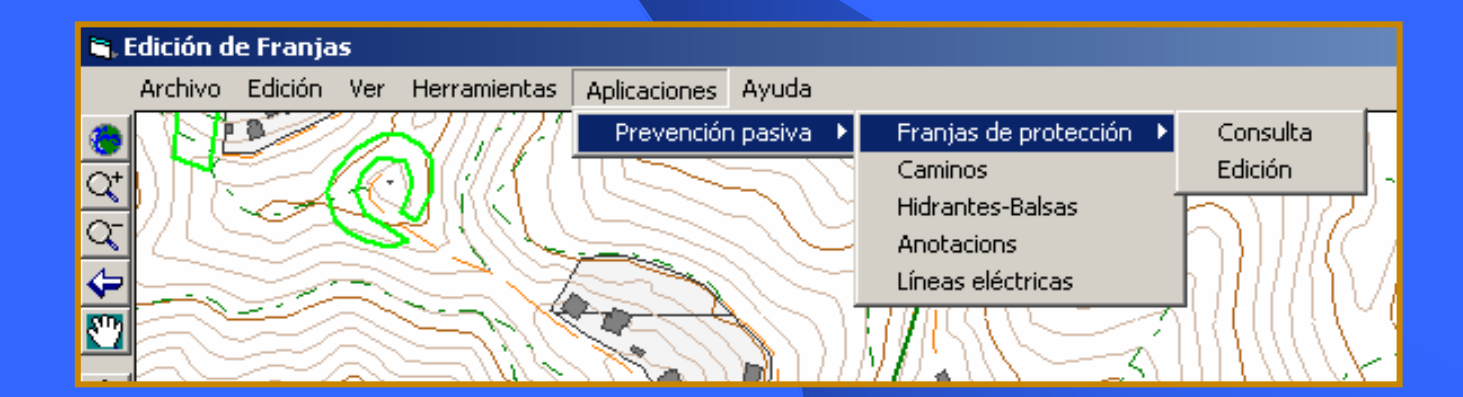

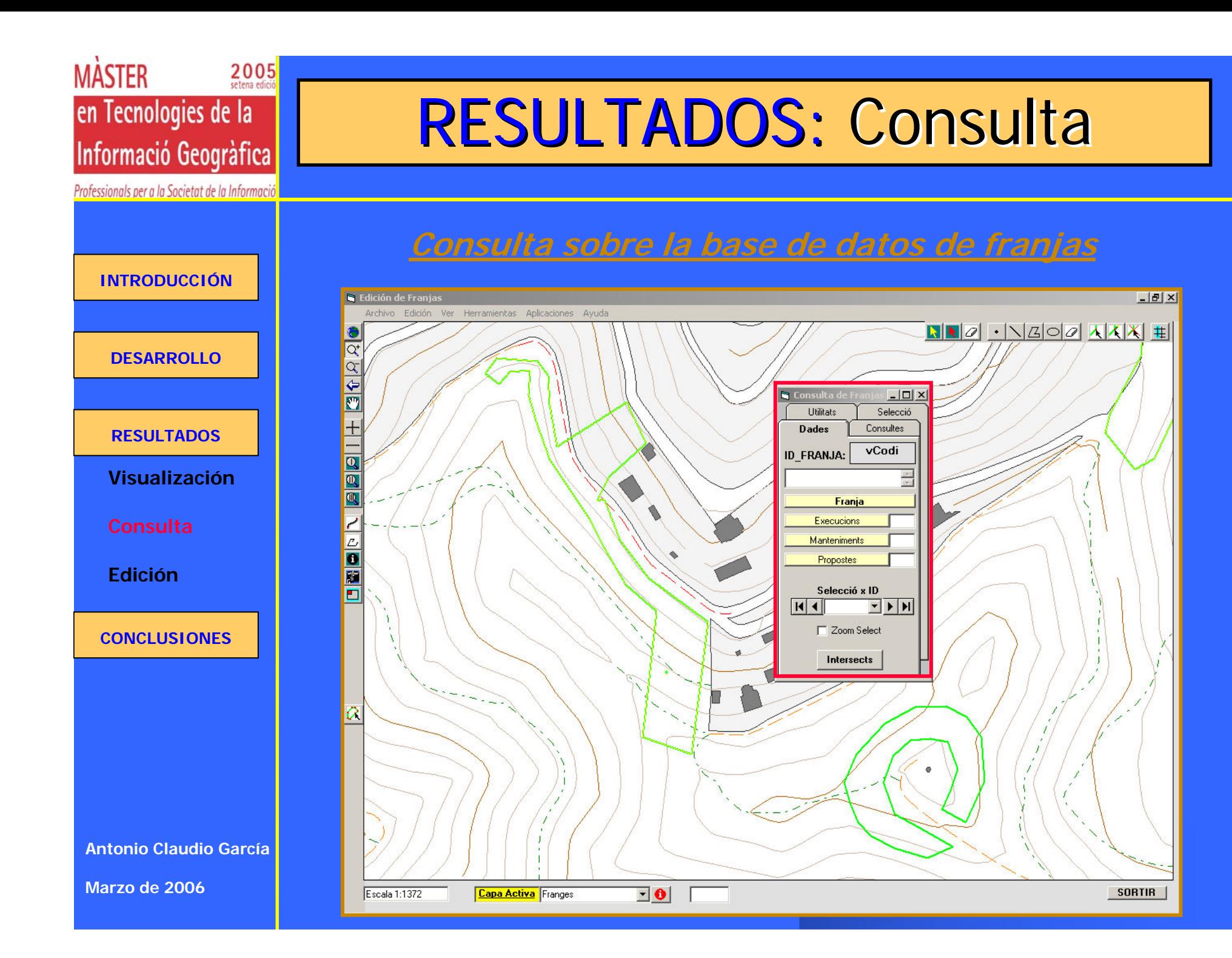

### **Consulta sobre la base de datos de franjas**

#### **INTRODUCCIÓN**

en Tecnologies de la

Informació Geogràfica

Professionals per a la Societat de la Informació

2005

**MASTER** 

#### **DESARROLLO**

**RESULTADOS**

**Visualización**

**Edición**

#### **CONCLUSIONES**

**Antonio Claudio García**

**Marzo de 2006**

Este módulo permite entre otras cosas: •Generar informes estandarizados sobre cada una de las franjas, sus mantenimientos y propuestas asociadas. •Revisar consultas generales predefinidas. •Seleccionar en la pantalla mediante selección por nombre o código de franja.

### •Modificación de datos sobre la base de datos.

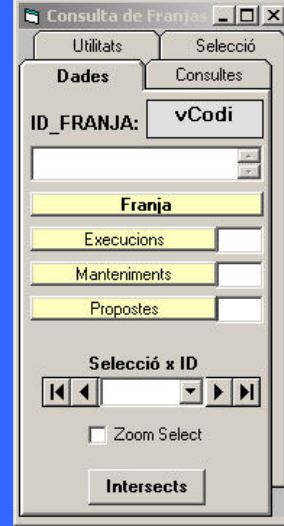

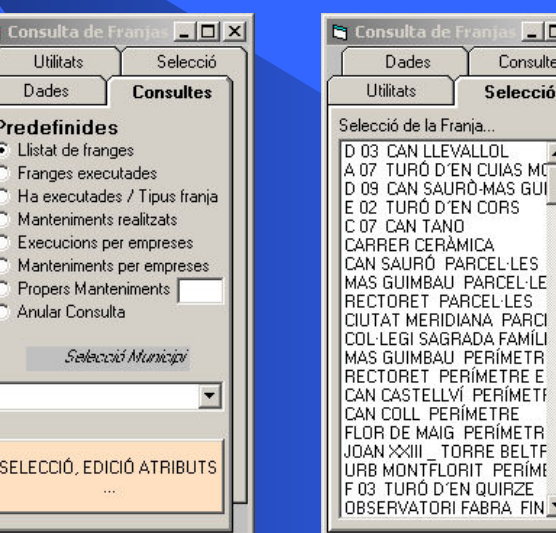

 $| \Box | \times |$ sultes cció

## RESULTADOS: RESULTADOS: Edición

**INTRODUCCIÓN**

en Tecnologies de la

Informació Geogràfica

Professionals per a la Societat de la Informació

2005

**MASTER** 

**DESARROLLO**

**RESULTADOS**

**Visualización**

**Consulta**

**CONCLUSIONES**

**Antonio Claudio García**

**Marzo de 2006**

El diseño de la barra de herramientas de edición se ha hecho atendiendo a criterios de simplicidad y de economía de espacio para mantener la máxima visibilidad de los elementos gráficos.

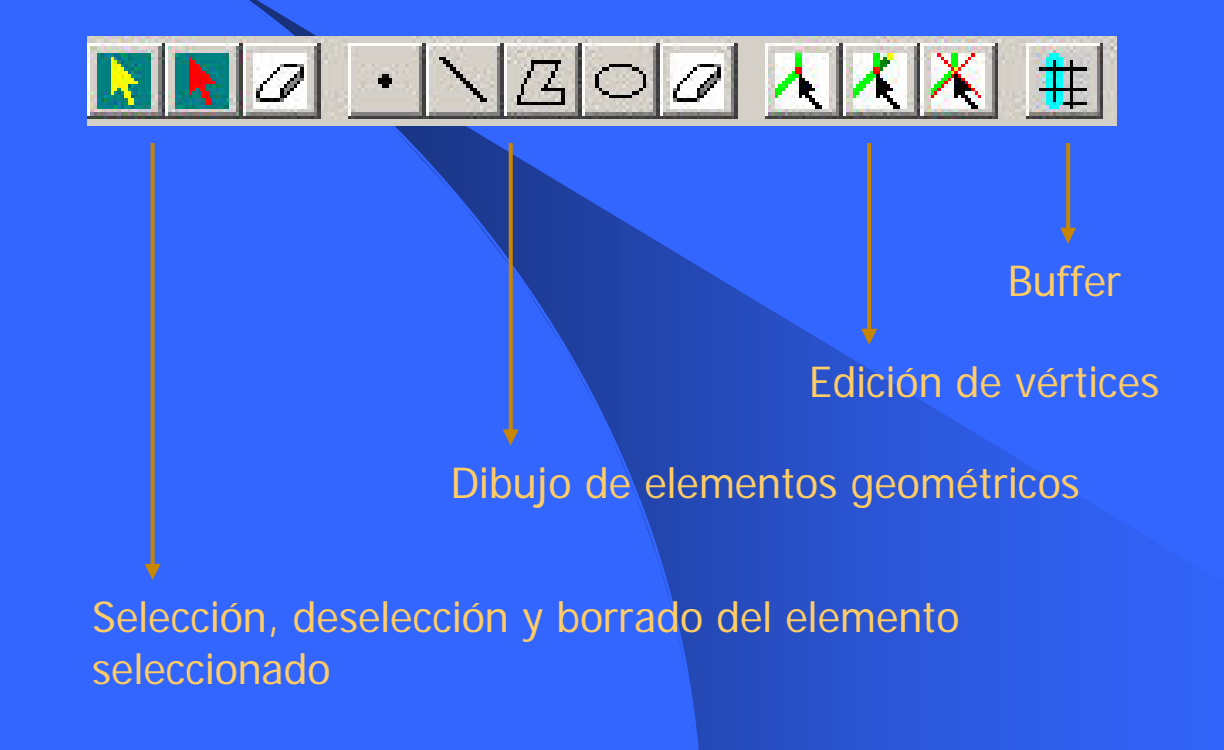

## RESULTADOS: RESULTADOS: Edición

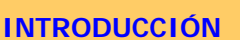

en Tecnologies de la

Informació Geogràfica

Professionals per a la Societat de la Informació

2005

**MASTER** 

**DESARROLLO**

**RESULTADOS**

**Visualización**

**Consulta**

**CONCLUSIONES**

Las acciones desarrolladas en esta barra de herramientas de edición son las siguientes:

•Selección de la franja a editar.

•Deselección de la franja seleccionada.

•Eliminación en el shape de la franja seleccionada.

•Dibujo y borrado de elementos gráficos del trackinglayer.

•Edición de vértices de las franjas.

•Generación de buffers a partir de elementos lineales pudiendo seleccionar la amplitud del buffer.

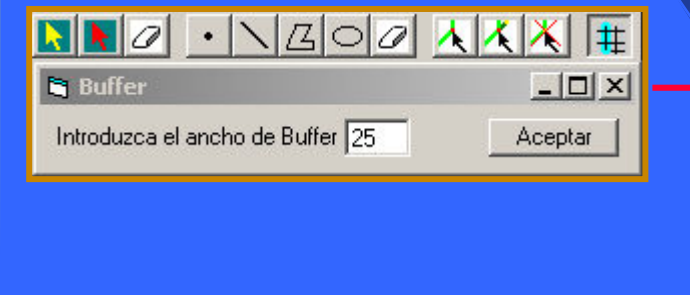

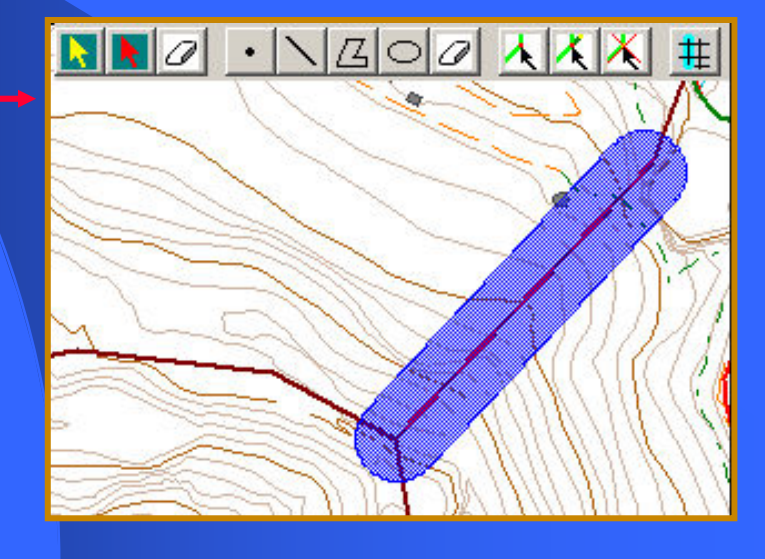

**Antonio Claudio García**

**Marzo de 2006**

# CONCLUSIONES

De los resultados alcanzados se pueden extraer las siguientes conclusiones:

**DESARROLLO**

**INTRODUCCIÓN**

en Tecnologies de la

Informació Geogràfica

Professionals per a la Societat de la Informació

2005

**MASTER** 

**RESULTADOS**

**CONCLUSIONES**

**Antonio Claudio García**

**Marzo de 2006**

•Las acciones que permite la aplicación en cuanto a edición gráfica de elementos de la cartografía se limitan a la edición de vértices, la generación de buffers sobre TrackingLayer y la eliminación de polígonos de franjas.

•Por tanto, se ha de continuar en el desarrollo de esta herramienta para obtener una utilidad mayor de la aplicación. •La conclusión de este proyecto no ha sido todo lo satisfactoria que se esperaba por la dubitativa fase previa de estudio del diseño de la aplicación que ha requerido un considerable gasto

de tiempo.

•Por este motivo y la falta de tiempo consiguiente, este proyecto, aunque desempeña funciones de cierta utilidad, puede ser mejorado y ampliado.

•La elaboración de aplicaciones S.I.G. a la medida del parque desde dentro del parque tiene la desventaja de la pérdida de empleados para otras tareas, pero la ventaja del conocimiento cercano y directo de la cuestión a gestionar.

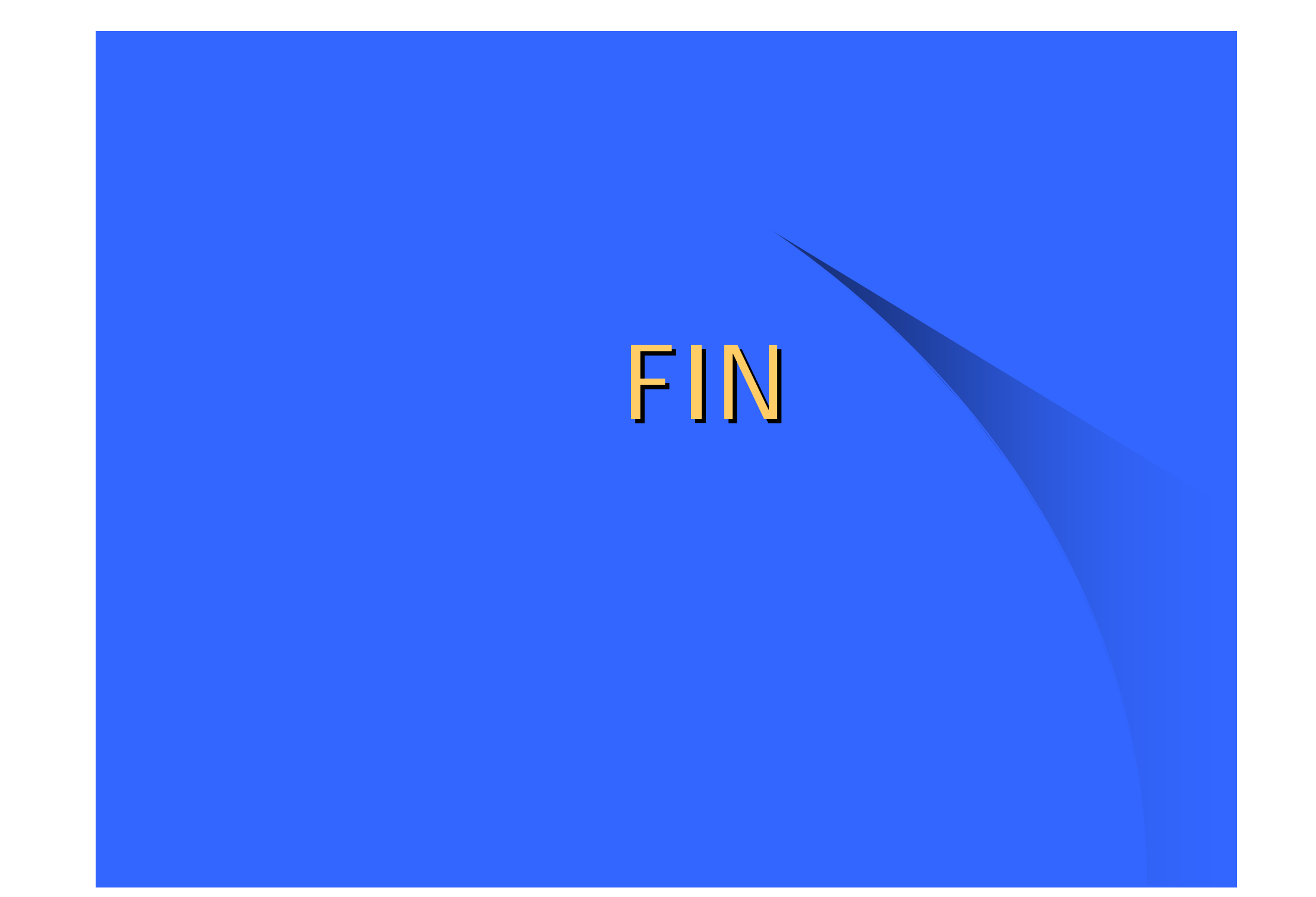